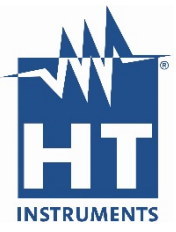

## **Anleitung Firmware Update**

- 1. Topview / "Verbindung PC-Gerät" auswählen.
- 2. Auf den Button **FW Aktualisieren** drücken (Browser öffnet sich zum Herunterladen des FW-Programms).

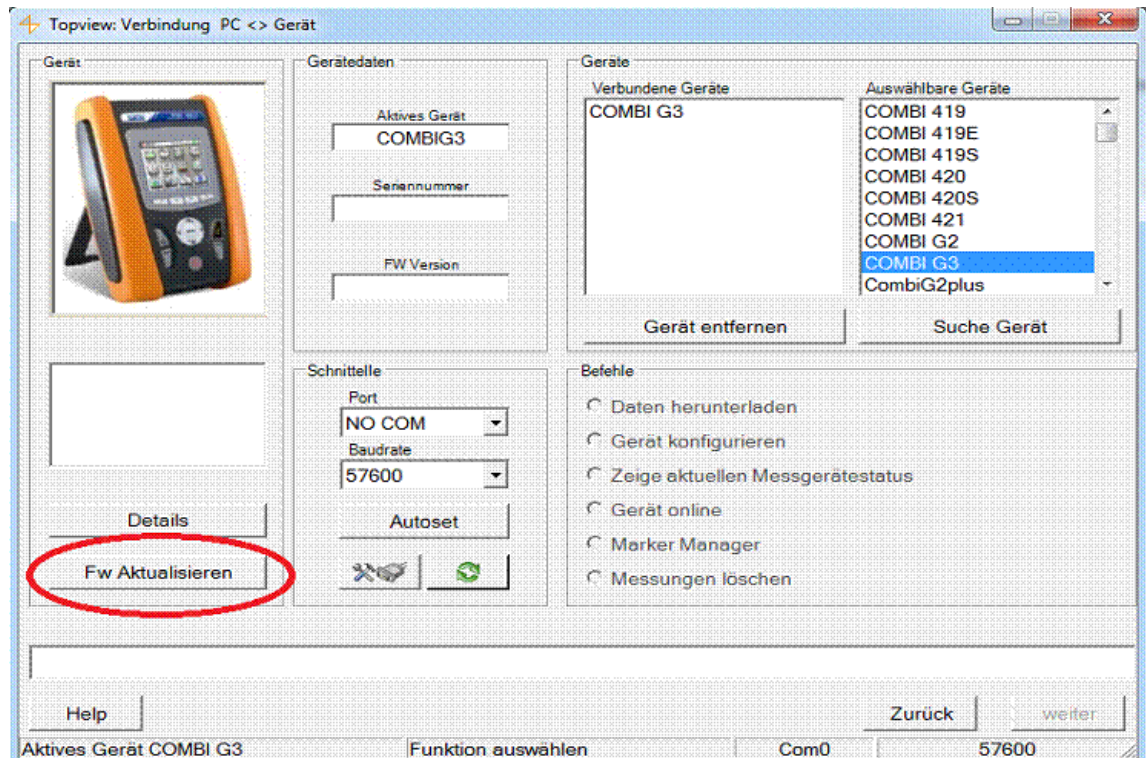

3. Im Browserfenster **Continue** drücken und anschließend **Ausführen** wählen.

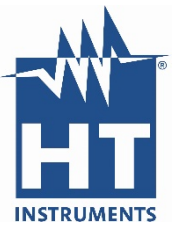

4. Im FW Programm die **Seriennummer** des Gerätes eingeben und auf **Browse** klicken, um die FW Datei zu laden.

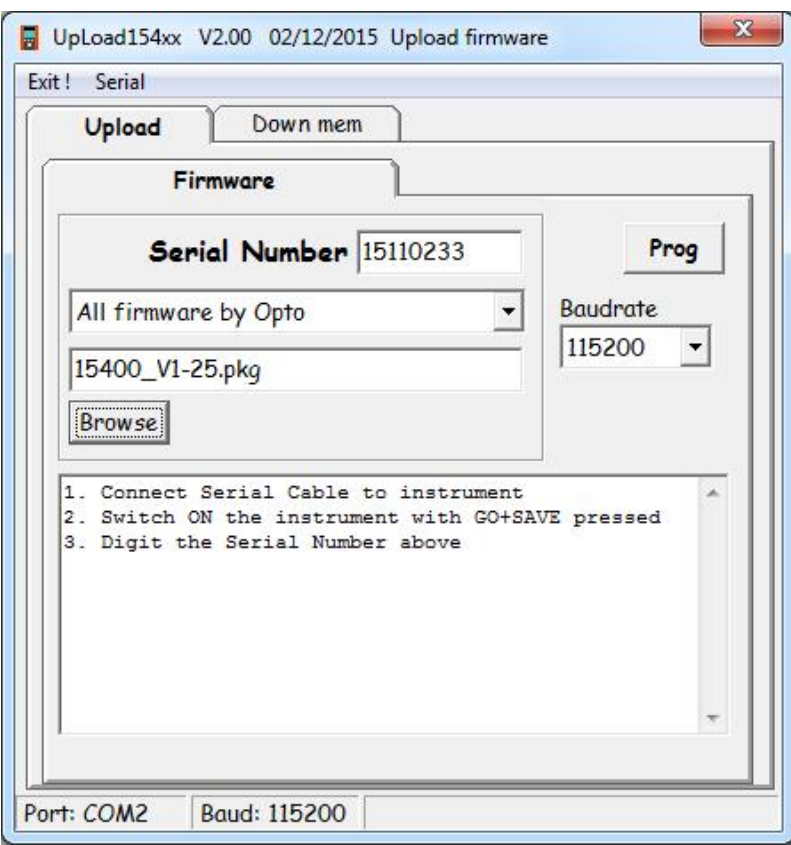

- 5. Das Gerät mit dem Kabel C2006 an den Computer anschließen.
- 6. Drücken Sie die **GO/Stopp** und **Save Taste** und schalten gleichzeitig das **Gerät ein**. (Es erscheint ein rotierender Kreisel)
- 7. Drücken Sie auf **Prog**, um das FW Update durchzuführen.